## **Crear Accesos Directos**

## **Proyecto Canaima**

## **Receta Nº 01**

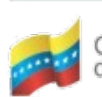

Ministerio del Poder Popular Centro Nacional de<br>para Ciencia y Tecnología Tecnologías de Información (CNTI) Gobierno Bolivariano de Venezuela

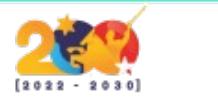

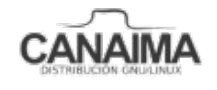

Av. Andres Bello, Torre BFC, Piso 17, Municipio Libertador, Caracas-Venezuela Master: (+58 212) 509 4313 /4296-www.cnti.gob.ve-RIF:G-20004417-9

## **Crear Accesos Directos**

La presente receta te enseñará a crear accesos directos de directorios y/o archivos y colocarlos en determinado lugar de modo que sean de fácil acceso.

**1.-** Accede a la terminal (consola) del computador e ingresa lo siguiente:

\$ ln -s /home/usuario/Imagenes /home/usuario/Escritorio

**NOTA:** La primera dirección es del directorio al que se le quiere hacer un acceso directo (también pueden ser archivos) y la segunda es del lugar donde el mismo se ubicará. Si no puede visualizar los archivos en el Escritorio, diríjase al menú y acceda a *"Herramientas de retoques"* y active los iconos en el escritorio, en la sección "*Escritorio*".

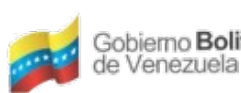

Gobierno Bolivariano Ministerio del Poder Popular Centro Nacional de<br>de Venezuela

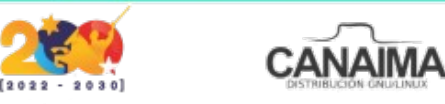

Av. Andres Bello, Torre BFC, Piso 17, Municipio Libertador, Caracas-Venezuela Master: (+58 212) 509 4313 /4296-www.cnti.gob.ve-RIF:G-20004417-9